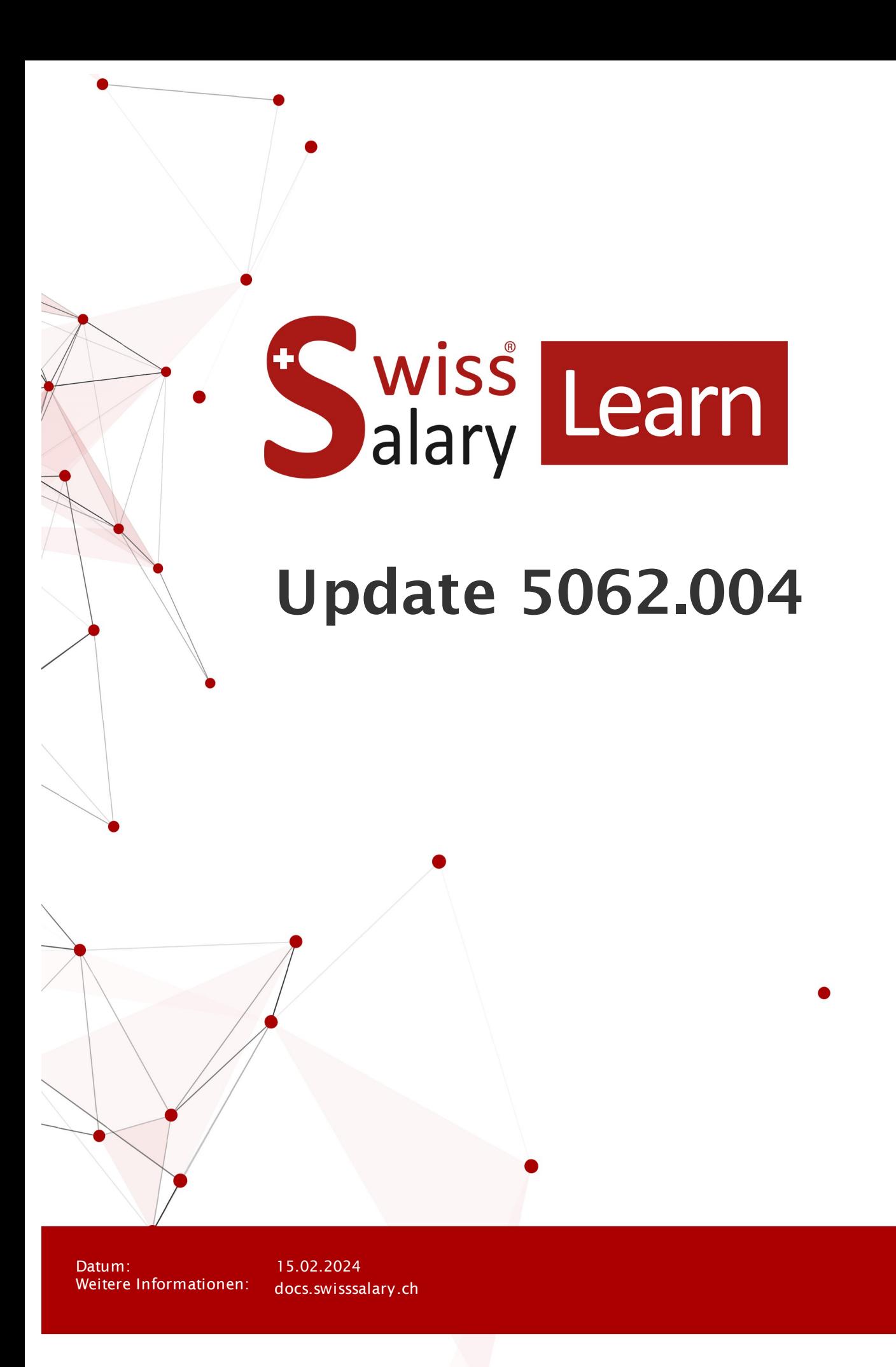

copyright 1998 - 2024 Swisssalary Ltd.

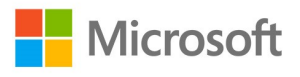

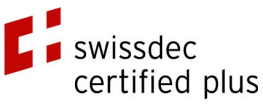

wiss<br>alary

# **Rechtliche Hinweise**

SwissSalary Ltd. behält sich alle Rechte aus diesem Dokument vor.

Keinerlei Teile dieses Werks dürfen in jeglicher Form oder auf jegliche Weise vervielfältigt werden – sei es grafisch, elektronisch oder mechanisch, einschliesslich durch Kopieren, Aufzeichnen, Mitschneiden oder mit Hilfe von Informationsspeicherungs- und Datenabfragesystemen – ohne dass die schriftliche Genehmigung von SwissSalary Ltd. vorliegt.

SwissSalary Ltd. behält in vollem Umfang sämtliche ihr zustehenden Immaterialgüterrechte, insbesondere alle Patent-, Design-, Urheber-, Namens- und Firmenrechte sowie die Rechte an ihrem Know-how.

Obwohl bei der Erstellung dieses Dokuments jegliche Vorsichtsmassnahmen ergriffen wurden, übernimmt SwissSalary Ltd. keine Haftung für Fehler, Auslassungen oder Schäden die aus der Nutzung der in diesem Dokument enthaltenen Informationen oder aus der Nutzung der Programme und des Quellcodes entstehen. Keinesfalls haftet SwissSalary Ltd. für jegliche Gewinnausfälle oder andere kommerzielle Schäden, die direkt oder indirekt durch dieses Dokument verursacht oder mutmasslich verursacht wurden.

#### **copyright 1998 - 2024 Swisssalary Ltd.**

Änderungsdatum: 15.02.2024

#### **Impressum**

SwissSalary AG (SwissSalary Ltd.) Bernstrasse 28 CH-3322 Urtenen-Schönbühl **Schweiz** 

[support@swisssalary.ch](mailto:support@swisssalary.ch) [swisssalary.ch](https://swisssalary.ch/) Tel.: +41 (0)31 950 07 77

#### **Social Media**

**[Twitter](https://twitter.com/swisssalary)** [Xing](https://www.xing.com/companies/swisssalaryltd.) **[LinkedIn](https://www.linkedin.com/company/3851531)** [Instagram](https://www.instagram.com/swisssalary.ltd/) [Facebook](https://www.facebook.com/swisssalary.ch) [Youtube](https://www.youtube.com/channel/UCuKQoCXAYg5ImInBh602zFA)

**Zertifizierung [Swissdec](https://www.swissdec.ch/de/zertifizierte-software-hersteller/)** 

# **Index**

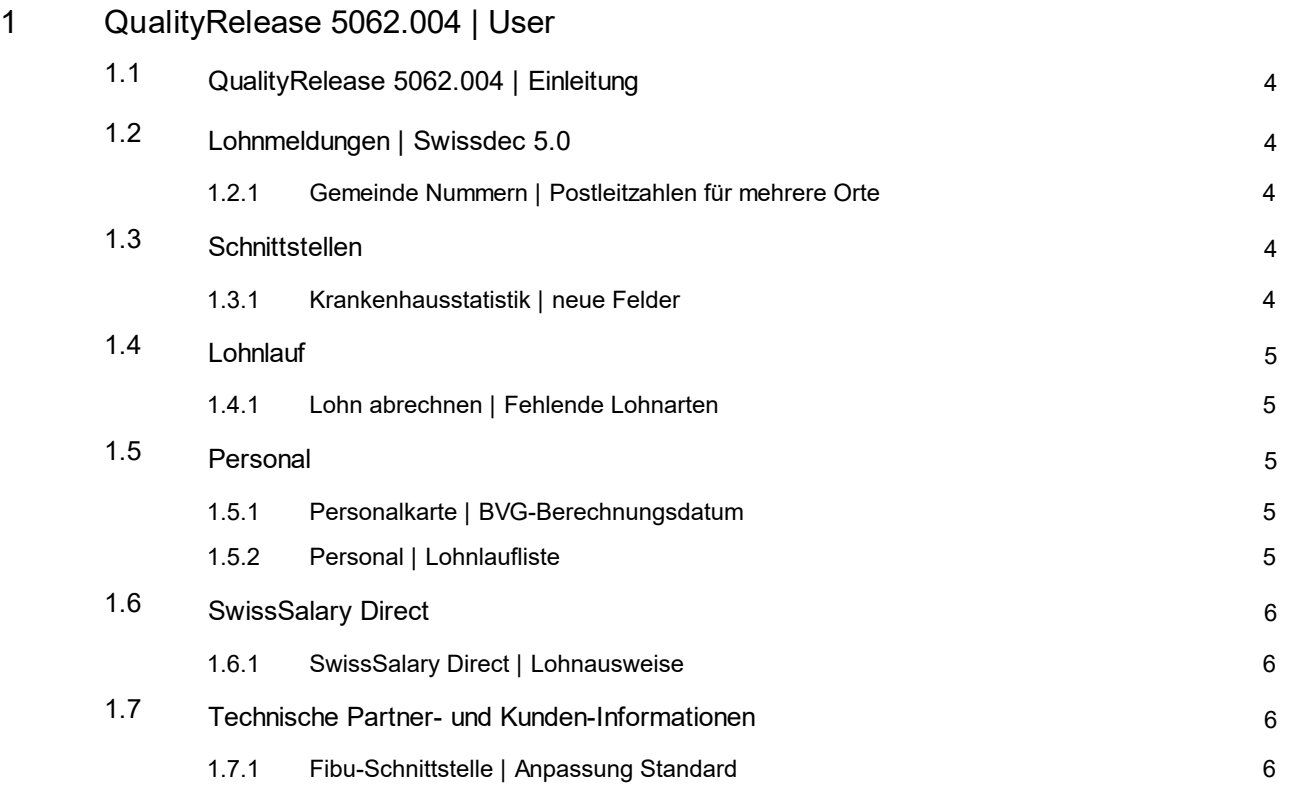

# <span id="page-3-0"></span>**1 QualityRelease 5062.004 | User**

# **1.1 QualityRelease 5062.004 | Einleitung**

Liebe SwissSalary-Kunden Liebe SwissSalary-Partner

Der QualityRelease enthält Anpassungen und Korrekturen für Kunden, welche mindestens auf der SwissSalary Version 5062.000 sind.

Für weitere Informationen zum Inhalt der Versionen 5062.000, 5062.001, 5062.002, 5062.003 resp. 5061.100, 5061.102 verweisen wir auf die entsprechende Manuals.

Das Durchführen der SwissSalary Versionen liegt in der Verantwortung der Kunden. Unser Support resp. Ihr Dynamics365-Partner kann Sie bei Bedarf unterstützen. Auch bei SwissSalary365 (Cloud) liegt diese Verantwortung bei den Kunden und SwissSalary führt keine Updates automatisch aus.

Ihr SwissSalary Team

# <span id="page-3-1"></span>**1.2 Lohnmeldungen | Swissdec 5.0**

#### **1.2.1 Gemeinde Nummern | Postleitzahlen für mehrere Orte**

Task #12540 | 5062.004

Wenn beim Erfassen der Postleitzahl bei einem Arbeitsort mehrere Gemeinden zur Auswahl stehen, kann die korrekte Gemeinde gewählt werden.

Die Bezeichnung der Gemeinde ist korrekt. Es wurde jedoch die falsche Ort-ID / Gemeinde-Nummer gezogen; es wurde immer nur die erste Gemeindenummer auf der Auswahlliste gezogen. Dies wurde nun korrigiert.

Die Steuergemeinde bei quellensteuerpflichtigen Mitarbeitenden war von diesem Fehler nicht betroffen und ist immer korrekt übermittelt worden.

# <span id="page-3-2"></span>**1.3 Schnittstellen**

#### **1.3.1 Krankenhausstatistik | neue Felder**

Task #12501 | 5062.004

Bei der Krankenhausstatistik werden neu die Statistikfelder "Arbeitsverhältnis" und "Arbeitsvertrag" miteinbezogen. Sie erscheinen auf den Positionen 12 und 13. Feld 12 - Zeitarbeitspersonal  $(1 = Ja, 2 = Nein)$ 

Feld13 - Art des Vertrages - (1 = Unbefristeter Vertrag, 2 = Befristeter Vertrag, 3 = Andere)

# <span id="page-4-0"></span>**1.4 Lohnlauf**

#### **1.4.1 Lohn abrechnen | Fehlende Lohnarten**

Task #12484 | 5062.004

Werden die Prämien für Versicherungen (UVGZ, KTG, ...) vollumfänglich durch den Arbeitgeber getragen, wurde dennoch eine Fehlermeldung angezeigt, wenn keine Arbeitnehmer-Abzugslohnart hinterlegt war. Dieser Fehler ist behoben.

## <span id="page-4-1"></span>**1.5 Personal**

#### **1.5.1 Personalkarte | BVG-Berechnungsdatum**

Task #12477 | 5062.004

Eine Lohnänderung über die TimeMachine soll eine Neuberechnung des fiktiven BVG-Lohnes auslösen. Die entsprechende Meldung, per wann dies zu erfolgen hat, wurde aufgrund einer Änderung nicht mehr korrekt angezeigt. Dies wurde behoben und bei einer Erfassung einer Lohnänderung in der TimeMachine kann wieder ausgewählt werden auf welches Datum das BVG-Berechnungsdatum gesetzt werden soll.

### <span id="page-4-2"></span>**1.5.2 Personal | Lohnlaufliste**

Task #12494 | 5062.004

Bis anhin konnte auf der Personalkarte das Austrittsdatum rückwirkend eingetragen werden und das Austrittsdatum wurde auch auf die Lohnlaufliste der Person geschrieben. Beim Löschen oder Ändern des Austrittsdatum wurde dieses auf der Lohnlaufliste nicht aktualisiert.

Diese Funktion haben wir verbessert. Neu ist das Verhalten wie folgt:

- · Wenn das Austrittsdatum rückwirkend auf der Personalkarte eingegeben wird, wird das Austrittsdatum auf der Lohnlaufliste beim Lohnlauf auch eingetragen, welcher der Periode des Austrittsdatums entspricht. Beispiel: Wird im Mai 2024 auf der Personalkarte ein Austrittsdatum 31.03.2024 eingegeben, wird das Austrittsdatum auf der Lohnlaufliste beim Lohnlauf März 2024 eingetragen.
- · Wenn das Austrittsdatum rückwirkend auf der Personalkarte geändert wird, wird das Austrittsdatum auf der Lohnlaufliste aktualisiert.
	- Beispiele:
	- o Wird im Mai 2024 auf der Personalkarte ein Austrittsdatum 31.03.2024 eingegeben, wird das Austrittsdatum auf der Lohnlaufliste beim Lohnlauf März 2024 auch eingetragen.
	- o Wird das Austrittsdatum von 31.03.2024 auf 29.02.2024 geändert, wird das Austrittsdatum auf der Lohnlaufliste beim Lohnlauf März 2024 gelöscht und beim Lohnlauf Februar 2024 eingetragen.
	- o Wird das Austrittsdatum von 31.03.2024 auf 16.03.2024 geändert, wird das Austrittsdatum auf der Lohnlaufliste beim Lohnlauf März 2024 von 31.03.2024 auf 16.03.2024 aktualisiert.
- · Wenn das Austrittsdatum auf der Personalkarte gelöscht wird, kann nicht automatisch erkannt werden, ob es sich um einen Wiedereintritt handelt, oder ob das Austrittsdatum gelöscht wird, weil es falsch eingetragen war. In diesem Fall erscheint eine Meldung "Erfassen Sie einen Wiedereintritt?", welche Sie mit "Ja" oder "Nein" bestätigen müssen.

o Ja: Das Austrittsdatum auf der Lohnlaufliste wird nicht verändert.

- o Nein: Das Austrittsdatum auf der Lohnlaufliste wird gelöscht. Hinweis: Wenn Sie diese Meldung fälschlicherweise mit "Nein" beantwortet haben, können Sie das gelöschte Austrittsdatum in der Historie des Mitarbeitenden einsehen und auf der Personalkarte wieder eintragen.
- · Wenn das Austrittsdatum auf der Personalkarte in die Zukunft geändert wird, wird das Austrittsdatum auf der Lohnlaufliste gelöscht. Denn das zukünftige Austrittsdatum wird beim Lohnlauf der entsprechenden Periode durch die Lohnverarbeitung auf der Lohnlaufliste gespeichert.

Wichtiger Hinweis: Bei der rückwirkenden Änderung des Austrittsdatum werden keine Nachberechnungen (z.B. 13. Monatslohn) durchgeführt. Diese Funktion dient dazu, dass die Beschäftigungsperiode auf den Jahresendberichten (Lohnausweis, AHV-Lohnbescheinigung, usw.) richtig ausgegeben und per ELM gemeldet werden. Wir weisen darauf hin, dass wenn immer möglich die Ein- und Austrittsdaten richtig auf der Personalkarte eingetragen sind, bevor die Lohnläufe verarbeitet werden. Rückwirkende Austrittsdaten sollten nur in Ausnahmefällen auf der Personalkarte eingetragen werden

# <span id="page-5-0"></span>**1.6 SwissSalary Direct**

#### **1.6.1 SwissSalary Direct | Lohnausweise**

Task #2512 | 5062.004

Ist in den SwissSalary Direct Einstellungen bei Dokumente senden an "Alle Mitarbeiter" ausgewählt, werden auch die Lohnausweise für alle Personen ins Direct und ins Personal Dossier gestellt. Bisher wurde der Lohnausweis nur für registrierte Personen ins SwissSalary Direct und damit Personal Dossier geladen.

# <span id="page-5-1"></span>**1.7 Technische Partner- und Kunden-Informationen**

#### **1.7.1 Fibu-Schnittstelle | Anpassung Standard**

Task #12515 | 5062.004

Ab sofort ist es möglich, Kundenspezifische FIBU-Export Schnittstellen (PTE) mit Events zu integrieren. Damit muss nicht jeweils die komplette Code Basis kopiert und angepasst werden, sondern nur noch die gewünschten Bereiche. Bei Weiterentwicklung der SwissSalary Basis, ist somit für diese Kundenentwicklungen automatisch übertragen, resp. integriert.

Für die Einrichtung gibt es dafür eine neue Auswahl auf dem Abrechnungskreis mit der Option «Custom (Text)». Ist die Auswahl auf «Custom (Text)» eingerichtet und keine passende PTE erstellt, wird lediglich eine leere Datei generiert.